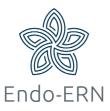

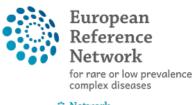

Network Endocrine Conditions (Endo-ERN)

## Manage your video meeting

-Edit the date or status of your meeting, add participants to your meeting, write a summary of your meeting-

- Login via <u>https://cpms.ern-net.eu/login/</u>
- **Option 1**: Go to 'My Meetings' (in ERN dashboard) (see below)

| European<br>Reference<br>Networks | CPMS   Endo                                                        | -ERN - Endocrine C | onditions                        |                              |                             |                       | ERN          | 0 -            | andohpuser     |   |
|-----------------------------------|--------------------------------------------------------------------|--------------------|----------------------------------|------------------------------|-----------------------------|-----------------------|--------------|----------------|----------------|---|
|                                   | 🔆 Endo-ERM                                                         | N - Endocrine Cond | itions USER: endohpuser1 testuse | er                           |                             |                       |              |                |                |   |
| 20<br>Dashboard                   | Panel Invitations You have no unanswered invitations at this time. |                    |                                  |                              | Member Tasklist             |                       | 2            |                |                |   |
| 105                               |                                                                    |                    |                                  |                              | Nickname Task               |                       |              |                |                |   |
| Panels                            | Urgent Panels                                                      |                    |                                  | 1                            | #3695 a-c                   | Please review the o   | data that is | provided f     | or this Panel. |   |
|                                   | Panel ID                                                           | Date               | Nickname                         |                              | #3673 r-c                   | Please review the o   | data that is | provided f     | or this Panel. |   |
| Tasklist                          |                                                                    |                    |                                  |                              | #4009 MTG 5 testpatient     | Meeting "tttttttttttt | mmm          | ttttttt" has b | een updated.   |   |
| ង្កាំរ<br>My Meetings             | <b>A</b> #3720                                                     | 30/01/2020         | sdf                              |                              | #                           | Meeting Reminder      |              |                |                |   |
| Webinars                          | My Panels                                                          |                    |                                  | 2                            |                             |                       |              | 2              |                |   |
|                                   | Panel ID                                                           | Date               | Nickname                         | Requests For Additional Data |                             |                       |              |                |                |   |
| ¢<br>ERN                          | #4009                                                              | 07/07/2020         | MTG 5 testpatient                |                              | You have no outstanding req | uests for more data.  |              |                |                |   |
| Preferences                       | #3707                                                              | 28/01/2020         | test ithaca invitation           |                              | My Meetings                 |                       |              |                |                | 2 |
|                                   |                                                                    |                    |                                  |                              | When                        |                       |              | Title          | e Status       |   |
|                                   | Contributing Panels                                                |                    | 1                                | 10/nov/2020 13:33 (Europe//  | Amsterdam)                  |                       | test         | Host           | Ê              |   |
|                                   | Panel ID                                                           | Date               | Nickname                         |                              |                             |                       |              |                |                |   |
|                                   | #3642                                                              | 28/01/2020         | abc                              |                              | My Proposed Meetings        |                       |              |                |                | 1 |
|                                   | #3720                                                              | 08/05/2020         | sdf                              |                              | my rroposed meetings        |                       |              |                |                | * |

Click on the title of your meeting (see below)

| European<br>Reference<br>Networks | CPMS                                                         | Endo-ERN | - Endocrine Co | onditions                       |           | Centre                              | ERN      | • • | andohpuser1 testuser |
|-----------------------------------|--------------------------------------------------------------|----------|----------------|---------------------------------|-----------|-------------------------------------|----------|-----|----------------------|
|                                   | * Endo-ERN - Endocrine Conditions USER: endohpuser1 testuser |          |                |                                 |           |                                     |          |     |                      |
| 👔<br>Dashboard                    | ង៉ែរ My Meetings                                             |          |                |                                 |           |                                     | Past mee |     | Upcoming meetings    |
| Panels                            | Panel                                                        | Meeting  | Description    | Participants                    | My Status | When                                |          |     |                      |
|                                   | 10/Nov/2020                                                  |          |                |                                 |           |                                     |          |     |                      |
| Tasklist<br>म्रिंग<br>My Meetings | #3707                                                        | test     | test           | endohpuser1 testuser [A] (Host) | Host      | 10/nov/2020 13:33 (Europe/Amsterdam | i) Upcom | ing | Ê                    |
| Webinars                          |                                                              |          |                |                                 |           |                                     |          |     |                      |
| ERN<br>Preferences                |                                                              |          |                |                                 |           |                                     |          |     |                      |

 Option 2: Open your panel, go to tab Meetings and click on the title of your meeting (see below)

| 😤 #4292 endo PANEL IN PROGRESS                                                                                                    |             |               |          |                         |  |  |  |  |  |
|----------------------------------------------------------------------------------------------------|-------------|---------------|----------|-------------------------|--|--|--|--|--|
| Centre NL05 - Leiden University Medical Center_Endo-ERN<br>Lead endohpuser1 testuser                                                                                                    |             |               |          |                         |  |  |  |  |  |
| Consultation Form                                                                                                    | Attachments | Panel Members | Meetings | Contributions & Outcome |  |  |  |  |  |
| Upcoming n                                                                                                    | neetings    |               |          | -                       |  |  |  |  |  |
| Title       video manual         When       29/Mar/2021 09:45 (Europe/Amsterdam)         Description       video manual         Status       Upcoming         Test video       Starts in: 0h 15m 33s |             |               |          |                         |  |  |  |  |  |

- After opening your meeting via one of the two options above, you can 1) edit your meeting, 2) invite extra participants, or 3) write a summary after the meeting has finished:
  - 1) Edit your meeting (date, time, status), (see below)

| Μ | leeting: video | manual            |                                 |                                      |       |                  | ×     |
|---|----------------|-------------------|---------------------------------|--------------------------------------|-------|------------------|-------|
| ſ | Date & Time    | Participants      | Summary                         | Test video Starts in: 0h 1           | 5m 2s | Meeting comments |       |
|   |                |                   |                                 | ß                                    | Edit  | Add a comment    |       |
|   |                | Title of meeting: | video manual                    |                                      |       |                  |       |
|   |                | Description:      | video manual                    |                                      |       |                  |       |
|   |                | Meeting Status:   | Upcoming                        |                                      |       |                  |       |
|   |                | Type of meeting:  | Individual mee                  | ting                                 |       |                  |       |
|   |                | Duration:         | 60 minutes                      |                                      |       |                  |       |
|   |                | When:             | 29/Mar/2021 0<br>29/Mar/2021 07 | 9:45 (Europe/Amsterdam)<br>:45 (UTC) |       |                  |       |
|   |                | Meeting Panel:    | endo                            |                                      |       |                  |       |
|   |                |                   |                                 |                                      |       |                  |       |
|   |                |                   |                                 |                                      |       |                  | Close |

2) Invite experts to your video meeting (see below)

| Meeting: video manual                 |                                                                      |                  |                  |                  |
|---------------------------------------|----------------------------------------------------------------------|------------------|------------------|------------------|
| Date & Time Partic                    | ipants Summary                                                       | Test video Start | s in: 0h 14m 51s | Meeting comments |
| Meeting participants                  |                                                                      |                  |                  | Add a comment    |
| Name                                  | Invited                                                              |                  | Status           |                  |
| endohpuser1 testuser                  | 29/Mar/2021 09:29 (Eur                                               | ope/Amsterdam)   | Host             |                  |
| Available Healthcare<br>Professionals | Pituitary                                                            | Specialisation   | ► Invite All     |                  |
|                                       | HCPs<br>AT08 - Ordensklinikum Linz<br>GmbH, Hospital of the Siste    | Radiologist      | Invite All       |                  |
|                                       | of Charity_eUROGEN                                                   | •                |                  |                  |
|                                       | NL03 - Erasmus MC:<br>University Medical Center<br>Rotterdam_eUROGEN |                  |                  |                  |
|                                       | FR33 - Hôpitaux Universitair<br>de Strasbourg_ERN-EYE                | res              |                  |                  |

## 3) Write a summary of the meeting (see below)

| rr  | Meeting: video manual             |                                  | ×                |    |
|-----|-----------------------------------|----------------------------------|------------------|----|
| Nd  | Date & Time Participants Summary  | Test video Starts in: 0h 14m 44s | Meeting comments | e  |
|     |                                   | [                                | Add a comment    | 42 |
| sci | Summary has not been recorded yet |                                  |                  | 20 |
| ti  |                                   |                                  | Close            |    |